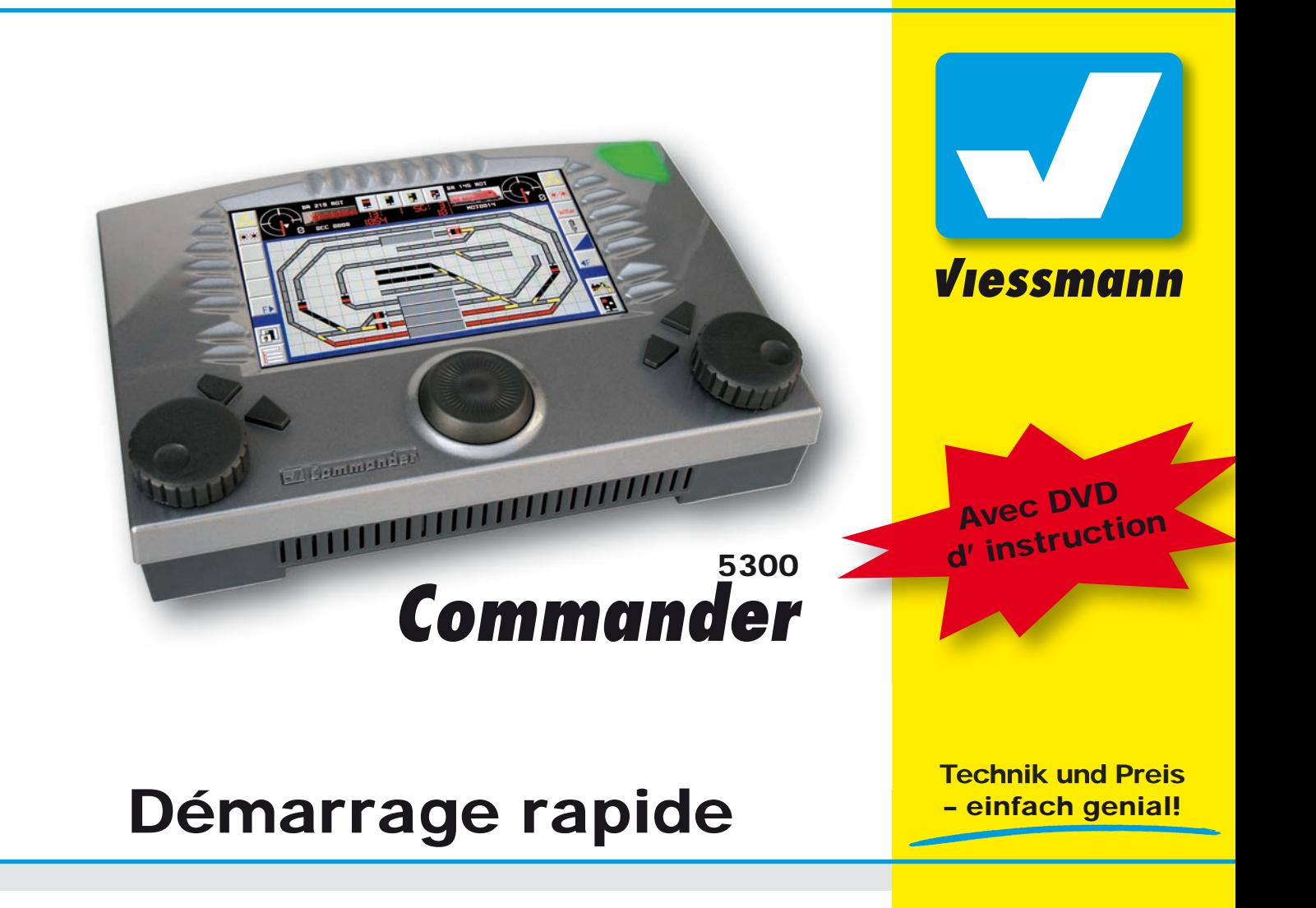

# Préface

Cher modéliste ferroviaire, Félicitations avec votre achat du *Viess*mann Commander! Avec le Commander,

vous pouvez non seulement conduire vos trains, mais vous pouvez aussi opérer votre réseau confortablement et entièrement. Le plan de voies unique du **Commander** vous offre le moven rapide et intuitif pour accéder votre réseau.

Avec votre choix pour le **Commander**, vous avez obtenu un appareil qui est prêt pour le futur, mais qui peut aussi utiliser toute l'infrastructure de votre réseau existant. L'opération facile est le plus caractérisant du *Commander*, sans nécessiter des bits, des bytes ou un fer à souder. Éprouvez les possibilités sans précédents de la commande. Concentrez-vous totalement sur l'opération de votre réseau.

#### D'ailleurs:

Vous trouvez les renseignements et les mise-a-jours les plus actuelles sur l'internet à **www.viessmann-commander.de** .

Nous vous souhaitons beaucoup de plaisir et de succès!

#### L'équipe de *Viessmann*

# Contenu de l'emballage

Veuillez vérifier si tous les composants indiqués sont présents dans votre emballage. Si vous manquez quelque chose, veuillez contacter le détaillant où vous avez acheté cet appareil.

- Ce guide de démarrage
- DVD «**Commander** accessoires»
- Viessmann Commander
- Transformateur et câble
- Prises pour les rails et pour un booster
- Stylus

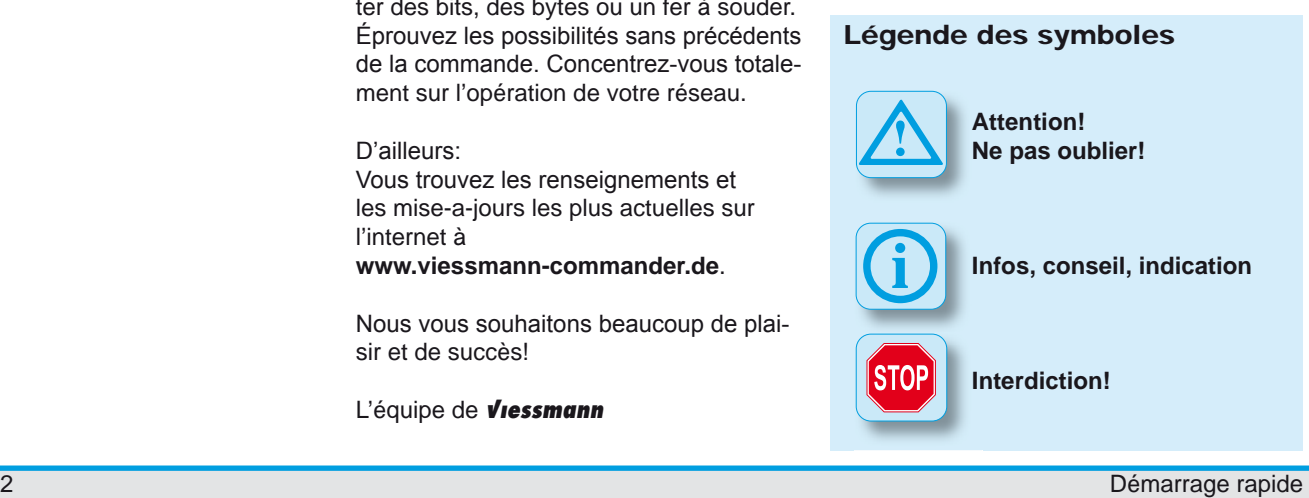

# Table des matières

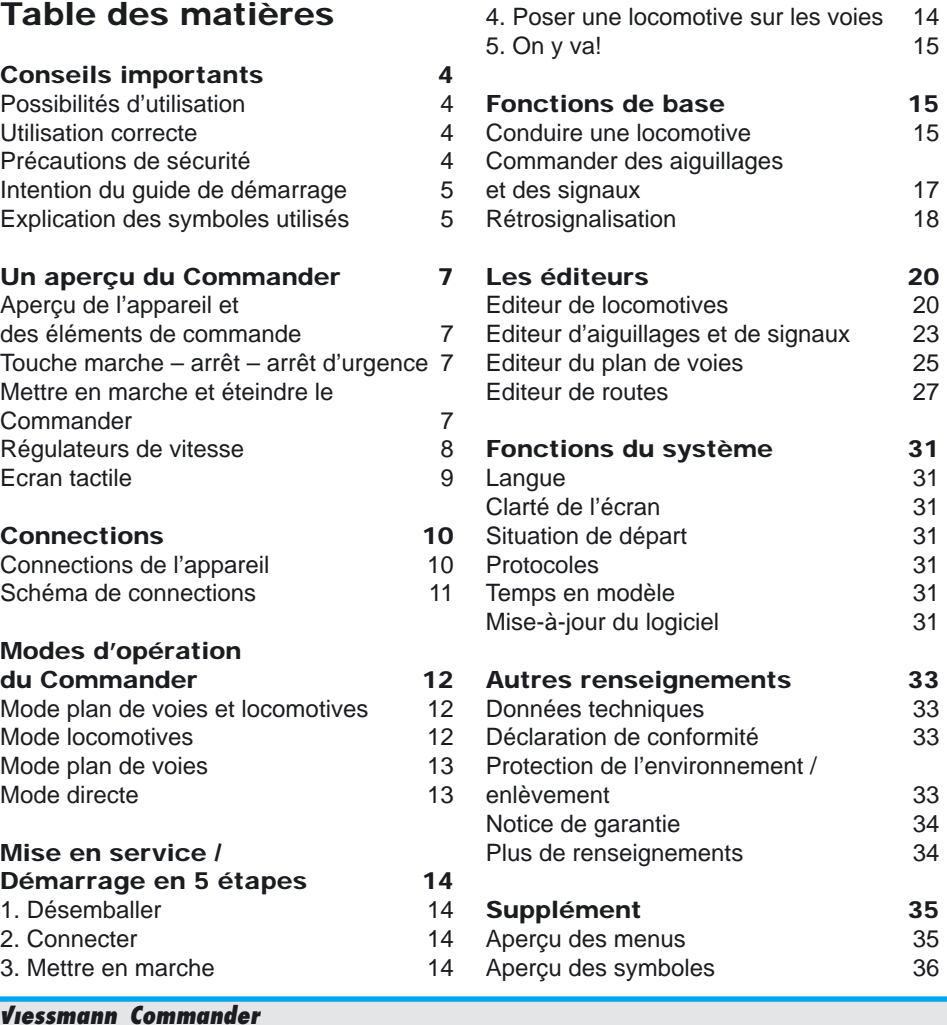

# Conseils importants

Ce produit n'est pas un jouet. Ne convient pas aux enfants de moins de 14 ans!

Veuillez lire ce guide d'utilisation avant la première utilisation ou montage du produit. Sauvegardez ce guide d'utilisation. Il fait partie du produit.

# Possibilités d'utilisation

Avec le **Commander** vous commandez tout votre réseau de trains miniatures. Conduire vos trains et opérer vos accessoires comme des signaux, des aiguillages etc. sont pareillement facile avec le Commander. Le Commander est compatible avec les formats Motorola ancien / nouveau et le NMRA-DCC. Il convient pour toutes les échelles.

# Utilisation correcte

Le **Viessmann Commander** ne peut être utilisé que selon les informations dans ce guide d'utilisation. Ce produit est créé

- • pour la connexion aux réseaux de trains miniatures électriques selon ce guide d'utilisation,
- pour l'utilisation avec le transformateur joint.
- pour l'utilisation dans les espaces secs,

• en respectant les précautions de sécurité ci-dessous.

Toute autre utilisation n'est pas couverte par la responsabilité du fabricant, et les dommages en résultants ne sont pas couverts par la garantie.

Il n'y a pas de composants à l'intérieur qui nécessitent la maintenance ou le nettoyage.

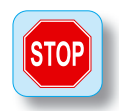

N'essayez jamais d'ouvrir le Commander. Ceci n'est pas couvert par la garantie. Tout traitement imprévu peut endommager le Commander.

# Précautions de sécurité

- N'utilisez jamais le **Commander** sans surveillance et ne l'utilisez jamais pour le transport de personnes.
- Le **Commander** n'est pas un jouet. Assurez-vous que toute utilisation par des enfants est supervisée par un adulte.
- Utilisez seulement le transformateur joint pour l'opération du *Commander*.
- Vérifiez régulièrement si le Commander et son transformateur ne sont pas endommagés, soit aux câbles ou au boîtier. N'utilisez jamais des composants qui sont visiblement

endommagés. N'essayez jamais de les réparer vous-même.

- L'écran est un composant sensible. Ne vous en supportez jamais. N'utilisez jamais des outils durs ou pointus comme indicateur.
- Nettoyez le **Commander** si nécessaire avec un chiffon peu humide, doux et libre de poussière. N'utilisez jamais des détergents. Ceux-ci peuvent corroder les surfaces.
- • Prenez soin d'une ventilation suffisante pour le transformateur et pour le *Commander*. L'installation dans un compartiment fermé, dans un tiroir, etc. peut aboutir à un appareil qui s'échauffe dangereusement. Cet échauffement peut résulter en une incendie.
- Ne placez jamais le **Commander** dans la pluie, des espaces humides, la lumière du soleil directe ou des espaces poussiéreuses. Evitez les grandes fluctuations de température. Si vous apportez le **Commander** d'un milieu froid dans une chambre chaude, laisser le climatiser pendant une heure au moins.

# Intention du guide de démarrage

Le **Commander** est conçu pour une utilisation intuitive. Pour cette raison, nous avons tenu ce guide de démarrage intentionnellement court. Les trains miniatures digitaux sont un sujet très complexe. Des renseignements plus détaillés sont disponibles sur le DVD ci-joint.

Le DVD contient un guide d'utilisation multi médiale. Insérez celui dans un lecteur de DVD ou dans votre ordinateur et sélectionnez le sujet désiré (p.e. créer un plan de voies). Un petit film vous montrera pas à pas comment le faire. Ce DVD contient aussi ce guide de démarrage comme fi chier PDF et le logiciel pour utiliser votre ordinateur ensemble avec le **Commander**.

Les fichiers PDF peuvent être ouvert et im primé sur votre ordinateur avec le logiciel gratuit Adobe Acrobat Reader® .

# Explication des symboles utilisés

La contrôle du **Commander** s'effectue largement par les symboles sur l'écran. Vous trouvez les symboles les plus importants et un aperçu des menus dans les suppléments à la fin de ce guide de démarrage.

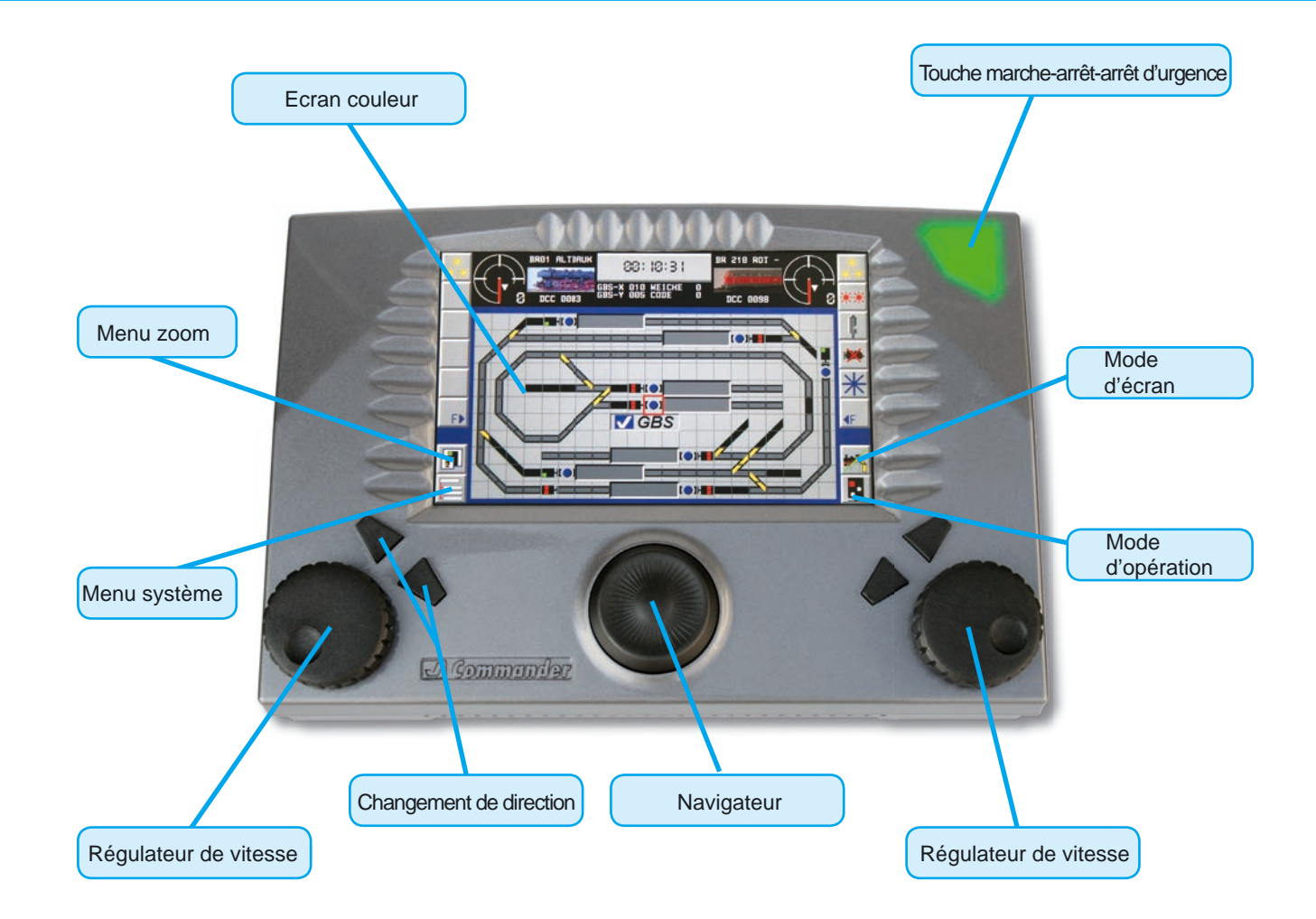

# Un aperçu du Commander

# Aperçu de l'appareil et des éléments de commande

Vous trouvez un aperçu des éléments de commande sur la page à gauche.

# Touche marche – arrêt – arrêt d'urgence

Avec cette touche illuminé, vous mettez en marche et vous éteignez le Commander. De plus, vous pouvez appeler les deux fonctions d'arrêt d'urgence. L'illumination de la touche vous montre l'état actuel de l'appareil.

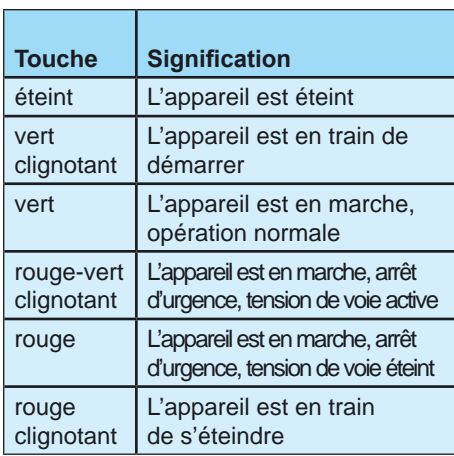

# Mettre en marche et éteindre le Commander

#### Mettre en marche:

Poussez sur la touche jusqu'au moment qu'elle clignote verte (ca. 1-2 secondes).

#### Eteindre:

Poussez sur la touche jusqu'au moment qu'elle s'éteint (> 3 secondes). L'écran se noircit en s'éteignant.

#### Arrêt d'urgence 1:

Cet arrêt d'urgence arrête immédiatement tous les trains. La tension de voie reste active.

- • Pour activer l'arrêt d'urgence, poussez sur la touche marche – arrêt – arrêt d'urgence.
- • Pour désactiver l'arrêt d'urgence, poussez de nouveau sur la touche. Au moment de la lâcher, l'arrêt d'urgence est désactivé et la touche est de nouveau illuminée verte continuellement.

# Arrêt d'urgence 2:

Cet arrêt d'urgence arrête immédiatement tous les trains et éteint la tension de voie.

• Pour activer l'arrêt d'urgence, poussez sur la touche marche – arrêt – arrêt d'urgence jusqu'au moment qu'elle est illuminée rouge continuellement.

• Pour désactiver l'arrêt d'urgence, poussez de nouveau brièvement sur la touche.

# Régulateurs de vitesse

Le **Commander** est équipé de deux régulateurs de vitesse équivalents. Ils sont posés à gauche et à droite de l'écran et consistent des composants suivants:

- Régulateur tournant avec arrêt. Tournez-le à droite pour accélérer, tournezle à gauche pour décélérer. En frappant la touche, vous pouvez arrêter le train immédiatement (arrêt d'urgence).
- **2** Deux touches de direction. Avec ces touches vous pouvez sélectionner le sens de marche.
- **S** Symboles pour fonctions: avec ces symboles, vous pouvez sélectionner les fonctions spéciales des locomotives, en le touchant par le doigt.
- **O**Champ de sélection de locomotive: avec ce champ vous appelez la liste des locomotives. Le Commander vous y montre une photo (libre à choisir), l'adresse de la locomotive et son nom.
- **O**Champ d'information de la locomotive: ici le Commander vous montre la vitesse établie (tachygraphe et cran de vitesse).

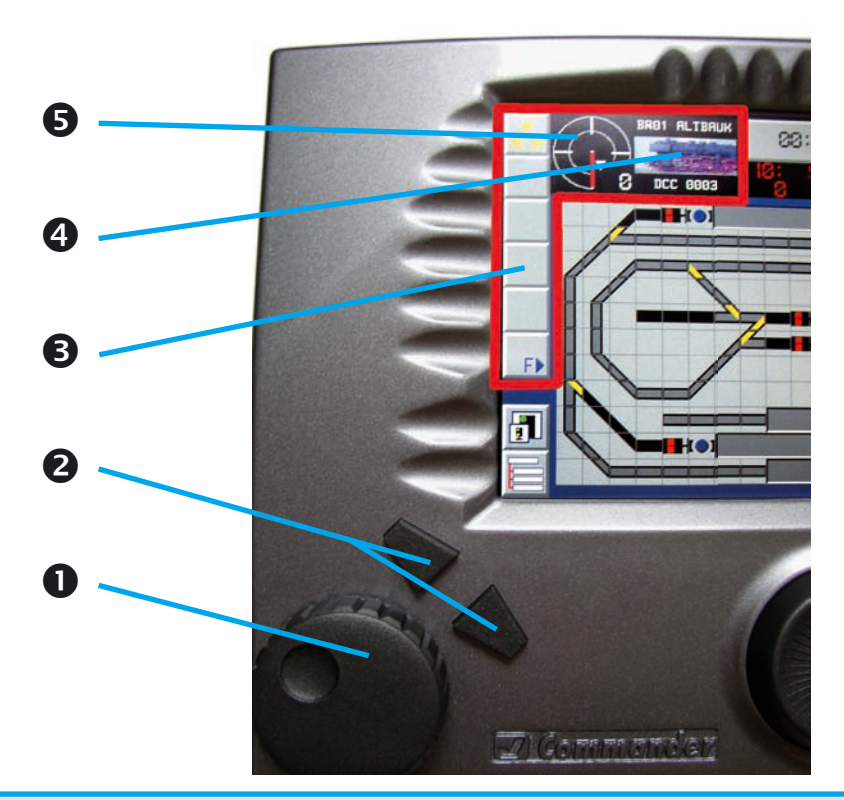

# Ecran tactile

L'écran couleur du **Commander** réagit à votre toucher. Ainsi vous pouvez facilement donner des commandes avec votre doigt ou avec le stylus joint.

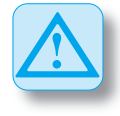

N'utilisez jamais des objets pointus ou durs comme un stylo, un crayon, une aiguille, etc. Ceux-ci peuvent endommager l'écran en causant des griffures.

Les données de l'écran sont tactilement sensibles. Les symboles sont très clairement indiqués. Poussez légèrement avec votre doigt sur un symbole.

Le **Commander** ouvre un menu ou il fait une action.

# Maintenance de l'écran tactile

Evitez des griffures sur la surface tactile de l'écran.

Nettoyez l'écran avec une étoffe douce, légèrement humide et libre de poussière ou avec un chiffon de nettoyage de lunettes.

Faites attention qu'ils ne restent pas de gouttes d'eau sur l'écran: l'eau peut décolorer la surface de l'écran.

Ne poser jamais l'écran dans la lumière du soleil directe ou sous la radiation ultraviolette.

# **Connections**

Faites attention aux instructions suivantes si vous connectez le **Commander** Celles-ci sont aussi valables pour des changements plus tard dans le câblage si vous modifiez ou si vous ajoutez des signaux ou des voies.

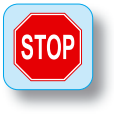

Tous les travaux de connexion ou de montage doivent s'effectuer seulement avec alimentation déclenchée, sauf que pour l'ajouter des nouveaux appareils sur les connections du **Viessmann** Speedbus!

Ces derniers doivent être branchés pendant que l'appareil est en marche, pour faciliter la configuration automatique.

Sécurisez les sources de courant ainsi qu'il n'y a pas de danger d'incendie en cas d'un court-circuit. Utilisez seulement des transformateurs de trains miniatures fabriqués selon les normes VDE / EN!

Faites attention au diamètre des fils quand vous faites des connections électriques.

# Connections de l'appareil

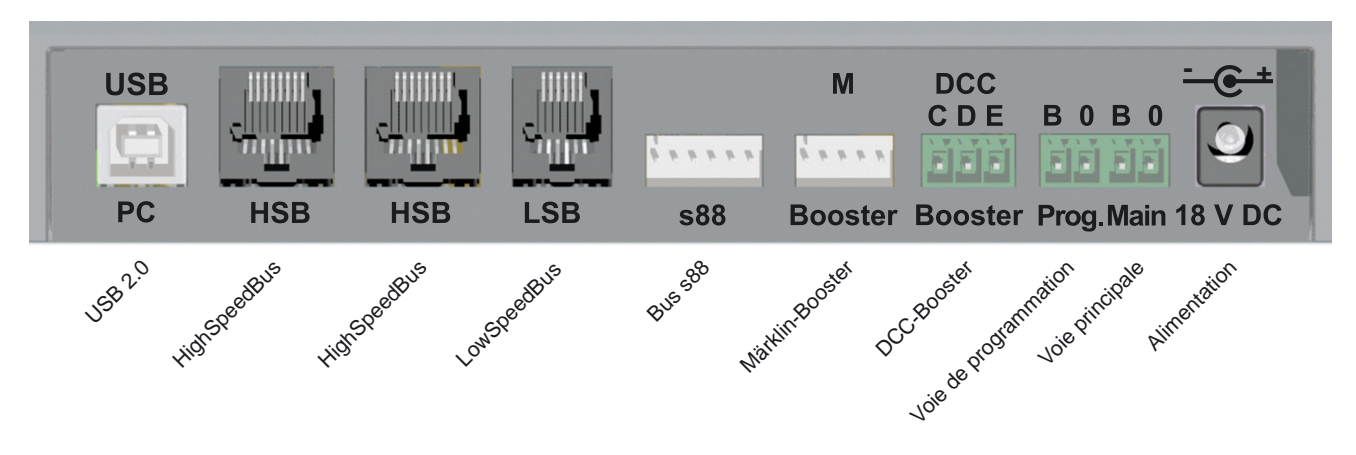

### Schéma de connections

Attention: chez les systèmes DCC la polarité des connections des voies n'est pas important.

Si vous utilisez le protocole Märklin-Motorola, il faut faire attention à la polarisation, sinon quelques types de décodeurs plus anciens peuvent mal fonctionner.

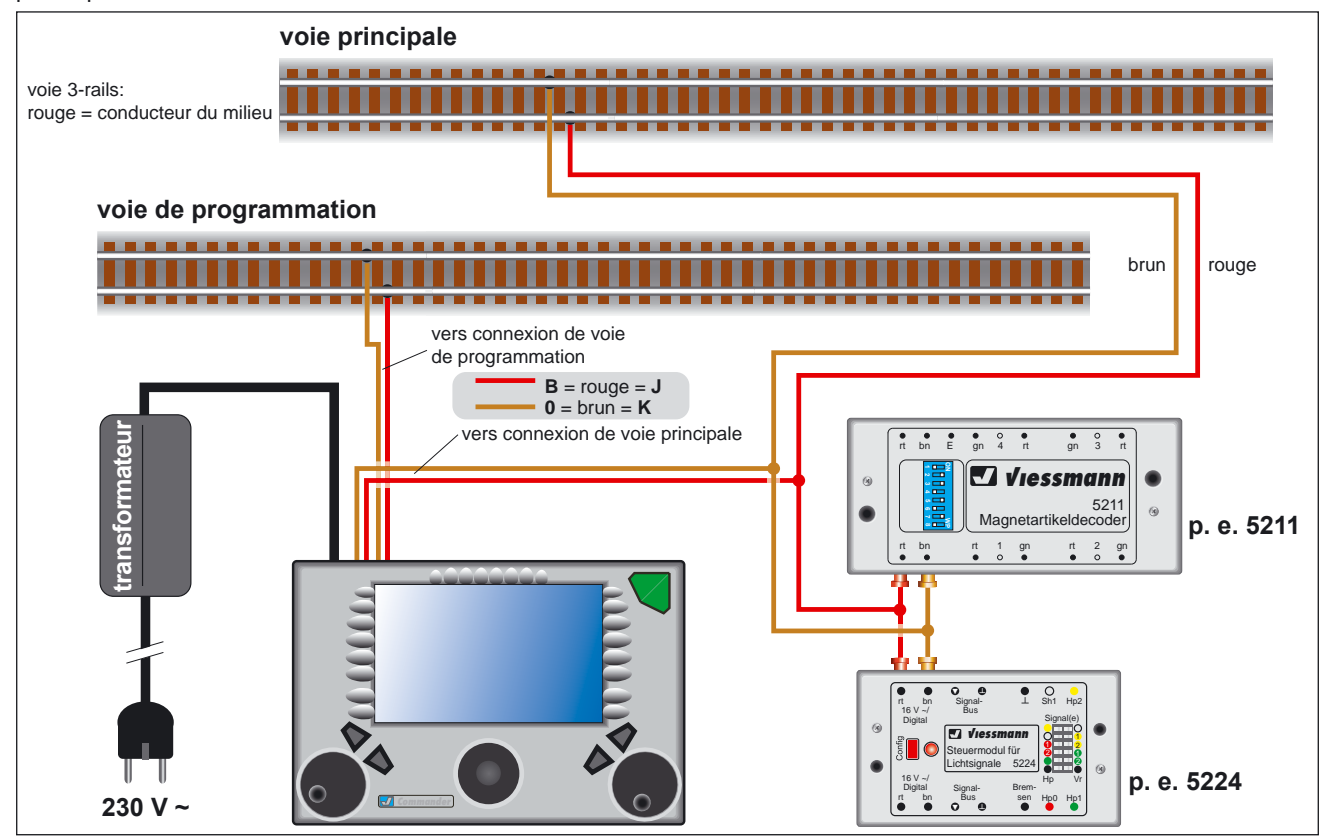

# $98:18:27$ DCC  $V$  GBS Ы **TOTHE**

# Modes d'opération du Commander

Le **Commander** est équipé de 4 modes d'opération. Ainsi vous pouvez contrôler vous-même comment commander les fonctions de la centrale. Vous faites le choix dans le menu «**Représentation**».

# Mode plan de voies et locomotives

Ceci est le mode d'opération typique. Il vous donne un aperçu du plan de voies et en même temps de deux régulateurs de vitesse pour les locomotives.

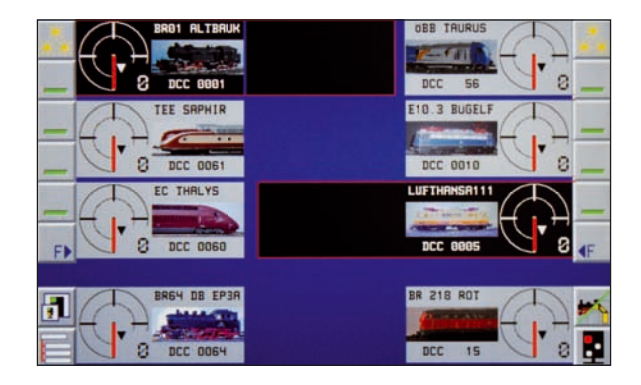

# Mode locomotives

Ici vous avez le contrôle direct de huit locomotives. Les locos actives sont marqués en noir. Activez les locos en touchant leurs tachygraphes. Choisissez les locos de la liste de locomotives en touchant leurs photos.

### Mode plan de voies

Les régulateurs de vitesse sont minimalisés en faveur d'un plan de voies qui prend tout l'écran. Ce mode est conçu spécifiquement pour les moments où vous voulez commander beaucoup d'aiguillages.

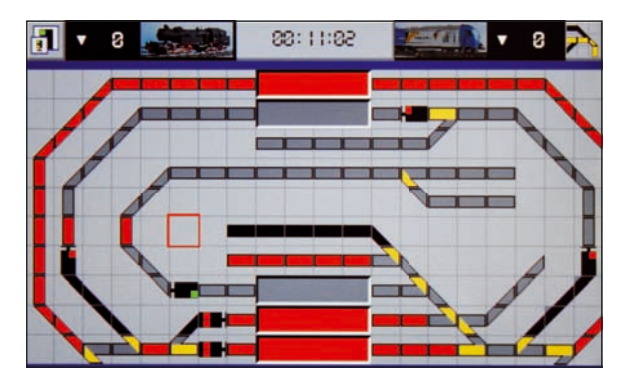

#### Mode directe

La commande classique des centrales connues vous est offerte dans ce mode. De gauche à droite vous voyez les rétrosignalisations, vous pouvez choisir les locos par entrée directe de leurs adresses et vous pouvez commander les accessoires parmi les touches groupées.

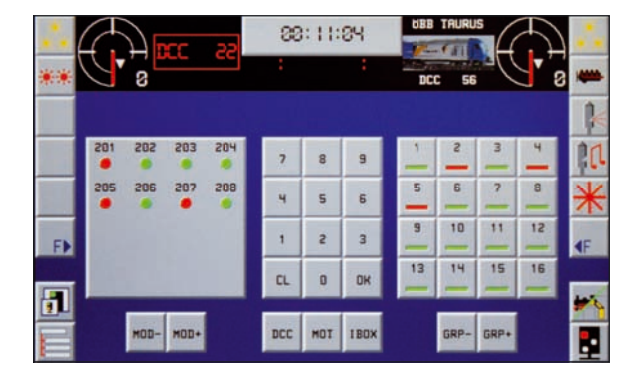

# Mise en service / Démarrage en 5 étapes

La conception intuitive pour opérer le **Commander** lui fait très simple. Dans les cinq étapes suivantes vous voyez comment vous pouvez rapidement commander vos trains avec le **Comman**der. Nous vous souhaitons beaucoup de plaisir et de succès avec votre nouveau Commander !

# 1. Désemballer

Prenez le **Commander** prudemment de son emballage. D'abord faites la connaissance des éléments d'opération d'après l'image sur la page 6.

# 2. Connecter

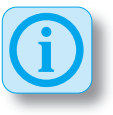

#### **Attention:**

**Externion:**<br>
Chez les systèmes DCC la polarité des<br>
connections des voies n'est pas importante. Si vous utilisez le protocole<br>
Marklin-Motorola, il faut faire attention<br>
à la polaristé de protocole<br>
Marklin-Motorola, il f Chez les systèmes DCC la polarité des connections des voies n'est pas importante.Si vous utilisez le protocole Märklin-Motorola, il faut faire attention à la polarisation, sinon quelques types de décodeurs plus anciens peuvent mal fonctionner. Regardez l'image.

• Connectez la sortie de la voie principale du **Commander** avec les rails de votre réseau de trains miniatures.

- Connectez la sortie de la voie de programmation du **Commander** avec les rails de la voie de programmation sur votre réseau.
- Connectez le transformateur sur le **Commander** et sur une prise électrique.

# 3. Mettre en marche

Mettez le **Commander** en marche. Appuyez sur la touche marche – arrêt en haut à droite jusqu'au moment qu'elle s'allume en vert. Ceci prend environ 1 à 2 secondes. Le **Commander** va maintenant démarrer

Après le démarrage, l'écran du **Comman**der vous montre un exemple d'un plan de voies. Le Commander est maintenant en mode «Plan de voies + locomotives». Les deux régulateurs de vitesse sont déjà attribués à deux locomotives.

# 4. Poser une locomotive sur les voies

Posez une locomotive digitale sur la voie de programmation. Le **Commander** reconnaît automatiquement la locomotive.

La fenêtre «**Annonce d'un train**» s'ouvre. Ici la locomotive sur la voie de programmation est montrée avec son adresse digitale (voyez l'image à droite).

Attribuez la locomotive au régulateur de vitesse gauche ou droite par toucher les symboles «**Loco sur régulateur**» ou éditez les données de la locomotive (voyez la partie «Editeur de locomotives»).

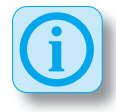

#### **Choisir une locomotive:**

Touchez la photo de la locomotive d'un des deux régulateurs de vitesse. Une liste des locomotives va s'ouvrir. Avec le navigateur vous pouvez parcourir la liste et choisir une locomotive.

- Pour feuilleter entre les différentes listes, vous appuyer sur le navigateur à gauche ou à droite.
- Pour parcourir la liste sélectionnée, vous appuyer sur le navigateur en haut ou en bas.
- Choisissez une locomotive par toucher sa photo. La locomotive choisie sera marquée en rouge.
- Vous attribuez la locomotive au régulateur en touchant la description dans la liste.

# 5. On y va!

Maintenant vous pouvez contrôler la locomotive avec le régulateur choisi. Vous pouvez aussi laisser rouler la locomotive sur la voie de programmation et commander ses fonctions (éclairage, son, etc.).

Posez la locomotive n'importe où sur votre réseau principale et essayez les fonctions de conduite et les fonctions supplémentaires.

# Fonctions de base

Dans la partie suivante, vous faites la connaissance des fonctions de base du Commander. Nous vous conseillons de bien lire cette partie et d'essayer les fonctions simultanément sur le **Commander** Ainsi vous apprenez rapidement ces données de base du **Commander** et vous pouvez ensuite poser à côté ce guide de démarrage. Gardez-le néanmoins, vous pouvez l'utiliser comme référence plus tard.

# Conduire une locomotive

Avec les deux régulateurs de vitesse du Commander vous pouvez facilement conduire vos locomotives. Le **Commander** est équipé avec une banque de données dans laquelle vous pouvez sauvegarder les caractéristiques de vos locomotives comme le nom, la photo, les caractéristiques de conduite, etc. Chaque locomotive que vous voulez conduire avec le Commander doit être insérée dans cette banque de données. Pour un aperçu plus clair, le Commander vous offre les données des lo-

#### *Annonce d'un train*

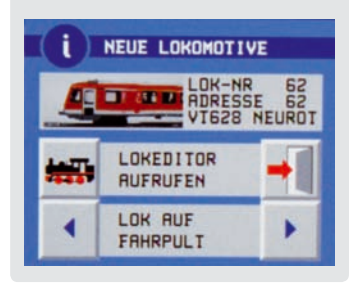

comotives dans plusieurs listes (locomotives à vapeur, locomotives diesel, locomotives électriques, etc.).

Vous pouvez aussi conduire les locomotives dans le mode directe: touchez une des photos de locomotives dans le mode

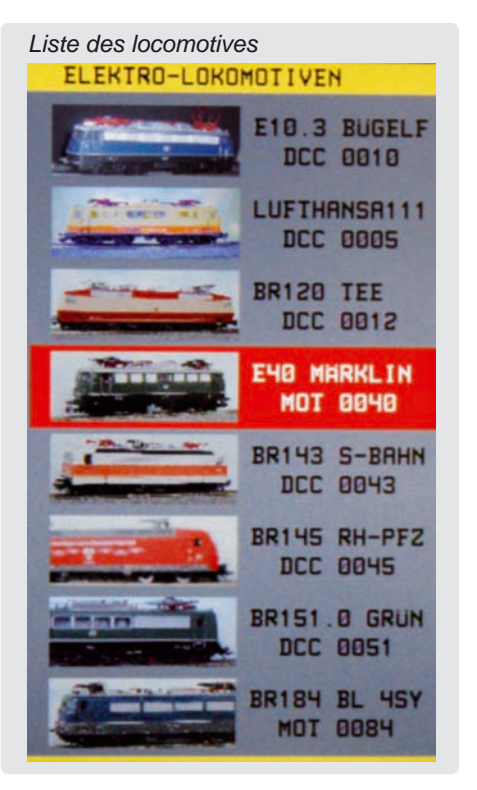

directe. La photo s'évanouie et en place un champ d'adresse apparaîtra. Par le clavier central vous choisissez le protocole digital et vous insérez l'adresse digitale. La locomotive avec cette adresse peut être conduite par le régulateur correspondant.

#### Insérer une locomotive:

Posez une nouvelle locomotive sur la voie de programmation. Le **Commander** reconnaît la locomotive et ouvrira la fenêtre «**Annonce d'un train**». Ici vous pouvez insérer ou éditer les données de la locomotive.

Un toucher du doigt sur le symbole correspondant ouvrira un menu dans lequel vous pouvez configurer tous les données de la locomotive et du décodeur (adresse, protocole digitale, nom, photo, comportement…). Vous trouvez plus de renseignements dans la partie «Editeur de locomotives» sur la page 20.

#### Choisir une locomotive:

Touchez la photo de la locomotive du régulateur désiré. Une liste des locomotives sauvegardées se montrera. Avec le navigateur vous pouvez sélectionner et feuilleter la liste souhaitée.

La locomotive sélectionnée est chaque fois indiquée en rouge.

Touchez la description de la locomotive et la transférez ainsi au régulateur.

Vous pouvez garder jusque huit locomotives sous la main. Pour ce but, choisissez le mode d'opération «Locomotives». Un toucher sur le tachygraphe est assez pour choisir entre les locomotives.

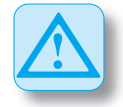

#### **Attention:**

Une locomotive qui a été sélectionnée par un régulateur de vitesse, continuera avec la même vitesse, même si vous choisissez une autre locomotive pour le régulateur.

La nouvelle locomotive sera montrée avec la vitesse déjà établie. La position zéro du régulateur de vitesse est rétablie par le **Commander**, ainsi que vous pouvez de nouveau retourner le régulateur vers zéro pour chaque locomotive.

#### Conduire une locomotive:

Quand vous avez attribué une locomotive à un régulateur, vous pouvez directement la conduire et vous avez l'accès à tous les fonctions.

- Choisissez la direction de marche souhaitée par déprimer une des touches de direction.
- Tournez le régulateur doucement à droite jusque la locomotive a atteint la

vitesse souhaitée. Par le tourner à gauche la vitesse diminuera.

- Par déprimer le régulateur, vous pouvez arrêter le train immédiatement (arrêt d'urgence).
- Avec les symboles des fonctions sur l'écran vous pouvez activer ou désactiver les fonctions comme l'éclairage, le son, etc. par un toucher du doigt.
- • Vous pouvez accéder les autres fonctions par toucher le symbole "F►". Pour fermer le menu «Autres fonctions», vous pouvez taper n'importe où sur le plan de voies.

# Commander des aiguillages et des signaux

La commande des aiguillages et des signaux est la plus facile par le plan de voies. Pour ce but, il faut programmer un tel plan dans le **Commander** (voyez la partie des éditeurs). Alternativement vous pouvez aussi accéder ces accessoires dans le mode directe.

#### Dans le plan des voies:

• Touchez le symbole de l'accessoire à commuter (aiguillage ou signal) avec votre doigt. Au dessus de l'écran – entre les champs d'information des locomotives – vous trouverez le menu pour la commande. Des symboles avec

#### *Fonctions d'une locomotive*

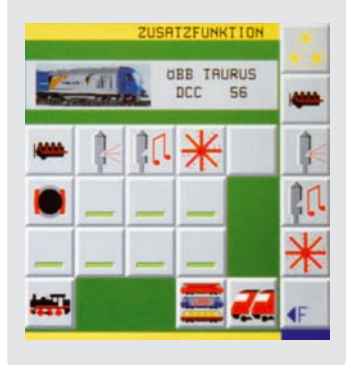

les états possibles apparaîtront là (positions de l'aiguillage, aspects du signal).

• Touchez le symbole souhaité. L'accessoire sera commandé et le nouvel état sera montré dans le plan de voies.

#### Dans le mode directe:

Le mode directe du **Commander** est dérivé des claviers des centrales digitales bien connues. Il y a toujours 16 symboles qui forment un groupe. Vous avez la disponibilité de 64 groupes.

• Choisissez les groupes en touchant les champs «GRP-» ou «GRP+».

Avec chaque symbole on peut commander les deux états d'un accessoire (p.e. aiguillages, signaux, etc.).

• Touchez un symbole une fois pour changer l'état. La marque en couleur changera entre rouge et verte pour vous montrer l'état actuel.

#### Accorder des adresses aux symboles:

Accordez une adresse de décodeur à chaque symbole dans le plan de voies dans l'éditeur d'aiguillages et de signaux. Vous trouverez plus de renseignements dans la partie correspondante à partir de la page 23.

# Rétrosignalisation

Le **Commander** peut recevoir des rétrosignalisations par le bus s88 et par le **Viessmann** SpeedBus. La connexion du LowSpeedBus du **Commander** est compatible avec le Lenz ExpressNet et avec le système Roco Lokmaus. Vous pouvez connecter les appareils pour ces deux systèmes.

Pour effectivement représenter et utiliser les rétrosignalisations, il faut introduire le plan des voies de votre réseau. Vous trouverez plus de renseignements dans la partie «Editeur de plan de voies» à partir de la page 25.

Vous pouvez aussi examiner les rétrosignalisations dans le **mode directe**. Là vous trouverez à gauche de l'écran un champ qui vous indique les informations du rétrosignalisation comme des symboles vertes ou rouges. Vous pouvez sélectionner le module désiré avec les touches «MOD-» et «MOD+».

Le **Commander** utilise les informations de la rétrosignalisation pour indiquer les voies occupées et comme base de beaucoup de fonctions d'automatisation. Les voies occupées sont indiquées en rouge. Veuillez faire attention que ce n'est pas

possible d'illuminer tous les types de champs du plan de voies.

# Créer les rétrosignalisations:

Appelez le menu «**Rétrosignalisations**», en touchant le menu système (à gauche en bas) et après le symbole à côté du texte «Rétrosignalisations».

La fenêtre pour créer les rétrosignalisations s'ouvrira. Un module de rétrosignalisation est représenté schématiquement. Touchez le numéro de l'adresse et entrez l'adresse du module. Touchez le symbole du décodeur pour sélectionner le type. Le champ en haut de la liste montre les rétrosignalisations s88.

Aux bords inférieurs et supérieurs vous trouvez les entrées du module. En touchant un des indicateurs, vous sélectionnez une entrée, qui est représentée en rouge. Accordez les champs correspondants du plan de voies à l'entrée.

#### Accorder les champs du plan de voies:

- • Touchez le symbole «**cacher menu rétrosignalisations**».
- Maintenant touchez l'un après l'autre les champs du plan de voies qui correspondent aux voies signalées et qui doivent donc être indiqués comme

occupé. La ligne en dessus de l'écran compte les champs sélectionnés.

- Avec la flèche à gauche vous pouvez annuler la dernière étape si vous avez fait une faute.
- • Effacez les champs sélectionnés avec le symbole «**effacer**» à droite en haut.
- Vous pouvez simuler la rétrosignalisation avec les deux symboles à droite de la ligne.
- • Quand vous êtes prêt, vous touchez le symbole «**montrer menu rétrosignali**sations». Le **Commander** sauvegarde les champs sélectionnés et montre de

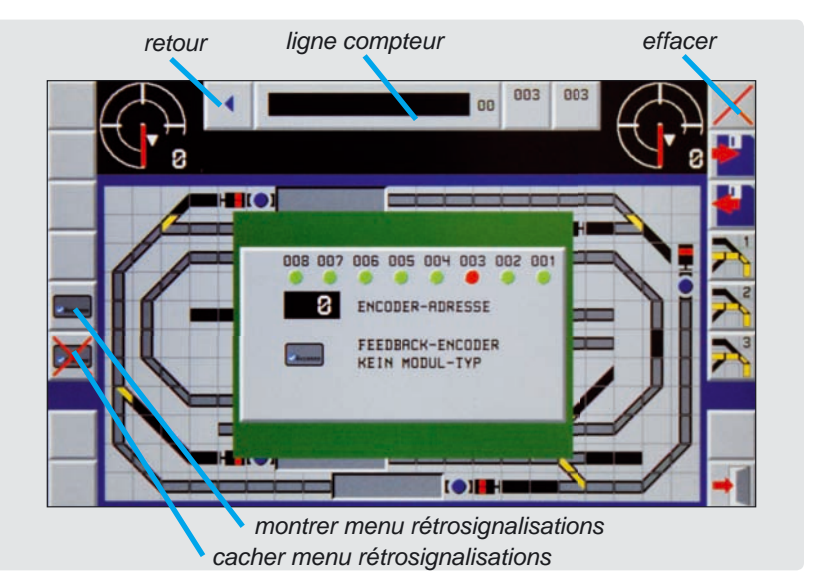

nouveau le menu des rétrosignalisations. Vous pouvez maintenant accorder l'entrée suivante.

- Si vous avez accordé tous les sections de rétrosignalisation, sauvegardez-les dans le **Commander** avec le symbole «**Sauvegarder**».
- Sortez du menu par un toucher sur le symbole «**Sortir**».

# Les éditeurs

Le **Commander** contient une multitude d'éditeurs pour facilement représenter votre réseau et conduire vos locomotives.

# Editeur de locomotives

L'éditeur de locomotives est conçu pour entrer et changer les données des locomotives. Vous pouvez toujours changer les données d'une locomotive. Sélectionnez la locomotive désirée et accordez-la à un des régulateurs de vitesse.

- Touchez le tachygraphe du régulateur avec votre doigt ou avec le stylus, jusqu'au moment que l'éditeur de locomotives s'ouvre (ca. 1-2 secondes).
- Faites les changements nécessaires et sauvegardez-les dans la banque de données des locomotives.

Le menu est composé de plusieurs feuilles que vous pouvez parcourir :

- 1. Photo, adresse, nom et texte
- 2. Fonctions
- 3. Comportement de marche
- 4. Configuration du décodeur
- 5. Courbe de vitesse
- 6. Programmation des CV
- 7. Programmation des crans de vitesse
- 8. Adapter la liste de locomotives

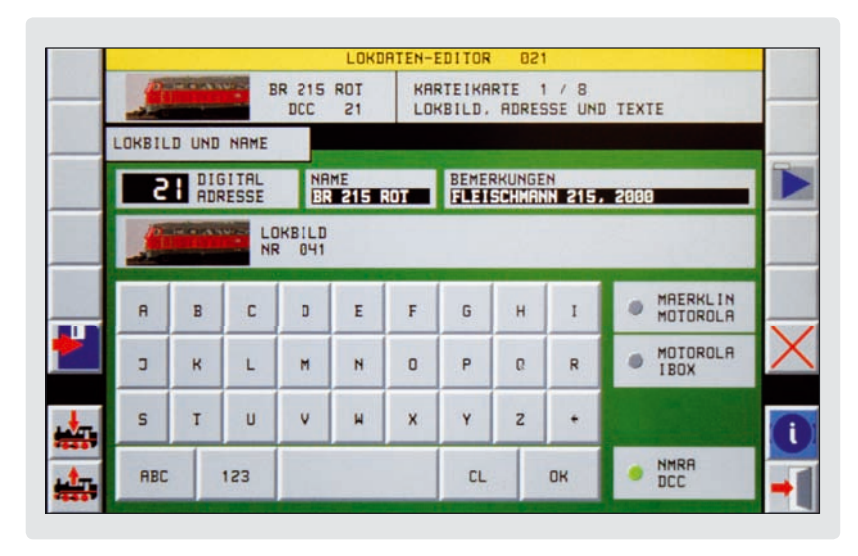

- Touchez les champs de configuration (p.e. adresse, nom, etc.) pour faire des changements. Pour entrer les données, il y a un clavier de chiffres et de lettres, des symboles ou des régulateurs glissants selon le contexte.
- Confirmez l'entrée des chiffres ou du texte avec «OK»
- • Ecrivez les données des CV toujours dans le décodeur, pour chaque CV.

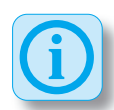

### **Décodeurs Märklin-Motorola:**

Les décodeurs Märklin-Motorola plus anciens ont des interrupteurs DIP pour configurer l'adresse du décodeur. Si vous choisissez le protocole Märklin-Motorola, le **Commander** indiquera comment configurer les interrupteurs DIP.

- Touchez le symbole «sauvegarder» pour sauvegarder tous les données de la nouvelle locomotive dans la banque de données. N'oubliez pas d'écrire les données changées dans le décodeur de la locomotive.
- Par un toucher sur le symbole «sortir» vous sortez le menu.

#### Symboles:

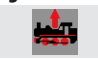

Lire les données de la locomotive

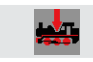

Ecrire les données dans la locomotive

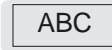

### Mode pour entrer du texte

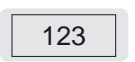

Mode pour entrer des chiffres et des symboles

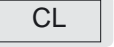

Effacer les données

Confirmer les données

**OK** 

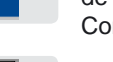

Sauvegarder les données de la locomotive dans le Commander

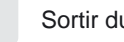

Sortir du menu

# Conseil pour les fonctions:

Selon le modèle de la locomotive ou du décodeur, on peut commander de différentes fonctions, comme l'éclairage, le son, le mouvement, etc. Les cinq touches de préférence sont toujours disponibles et sont donc rapidement accessibles. Toutes les autres fonctions se trouvent sous la touche « F► ». 

Les fonctions sont configurées sur la **page 2** du menu de locomotives. La page est composée de trois parties. A gauche vous trouvez une liste des fonctions possibles. Vous parcourez la liste avec le navigateur.

Au milieu se trouvent tous les touches de fonctions disponibles. A droite les cinq

touches de préférence sont indiquées, qui sont toujours visible sur l'écran.

- • Touchez le symbole de la fonction (F01 – F12). Celui commence à clignoter. Avec le navigateur vous pouvez parcourir la liste des symboles des fonctions.
- • Touchez le symbole de la fonction souhaitée. Ceci est repris sous la touche sélectionnée.

### **Les touches de préférence (TP1 – TP5) sont configurées ainsi:**

- • Touchez une des touches de fonctions F01 – F012. Celui commence à clignoter.
- Touchez ensuite la touche TP souhaitée. Le symbole est maintenant repris sous cette touche.

#### Conseils pour conduire et programmer le décodeur:

La configuration pour le comportement de la locomotive est entrée dans les pages 3 et 4. Là vous pouvez changer les valeurs des CV 2 à 8 et 28 / 29.

Faites attention: les valeurs des CV 2 à 8 sont lu du décodeur l'un après l'autre et doivent être écrit de nouveau dans le décodeur si vous avez fait des changements. Vous changez la valeur par toucher le chiffre indiquée et par déplacer la barre de défilement.

Les CV 28 et 29 peuvent être entrés directement comme un chiffre. Alternativement vous pouvez indiquer les options énumérées. Le **Commander** calcule la valeur du CV automatiquement.

Faites attention au guide d'utilisation du décodeur.

#### Conseils pour la courbe de vitesse:

Avec la courbe de vitesse graphique vous pouvez facilement enregistrer une valeur pour chaque cran de vitesse. Le **Comman**der vous propose trois courbes préconfigurées comme des symboles. Choisissez un de ces symboles par un toucher de doigt. Alternativement vous pouvez attribuer les vitesses individuellement. Positionnez chaque barre sur la vitesse désirée avec votre doigt ou avec le stylus.

#### Conseils pour la programmation des CV:

Vous pouvez choisir les CV un à un et vous pouvez les éditer bit par bit ou comme valeur décimale. Changez seulement ce que vous comprenez bien. Sinon il y a la possibilité que vous écrivez des données fausses dans le décodeur et qu'il ne marche plus correctement.

#### Conseils pour la programmation des crans de vitesse:

Vous pouvez configurer trois crans de vitesse par locomotive avec des vitesses individuelles: vitesse lente, vitesse moyenne et vitesse de pointe.

Ces valeurs sont utilisées comme vitesses préconfiqurées dans la sélection des routes automatisées.

#### **Configurer la vitesse:**

- Touchez le cran de vitesse à programmer.
- Choisissez la vitesse désirée avec un des régulateurs de vitesse.
- Confirmez la valeur configurée en touchant le symbole «Set».

#### Conseils pour les listes de locomotives:

La feuille «éditer la liste de locomotives» vous laisse organiser votre liste de locomotives vous-même. Attribuez vos locomotives aux listes différentes et fixez les positions des locomotives dans la liste.

# **Organiser la liste de locomotives:**

Choisissez une des locos avec le navigateur (indiquée en rouge) et garez la locomotive par un toucher sur la flèche en direction de la «locomotive garée».

- Choisissez la nouvelle position de la locomotive dans une des listes avec le navigateur. Attention: la locomotive garée sera insérée au dessus de la locomotive indiquée dans la liste.
- Insérez la loco dans la liste en touchant sur la flèche en direction de la liste.

# Editeur d'aiguillages et de signaux

Vous pouvez connecter des aiguillages et des signaux au **Commander** par le protocole des rails (sortie de voie principale) ou par le nouveau *Viessmann*-LowSpeedBus. Pour la connexion sur le LowSpeedBus, vous aurez besoin d'un décodeur spécial.

#### Editer le décodeur:

Vous pouvez programmer des décodeurs en mode de plan de voies ou en mode directe.

- • Appelez le menu «**Editeur d'aiguillages et de signaux**» par un toucher sur le symbole «menu système».
- Démarrez l'éditeur par toucher le symbole à côté du texte «Aiguillage/Signal»

#### **Conseil:**

Vous pouvez aussi appeler le menu dans le mode de plan de voies en touchant le symbole de l'aiguillage ou du signal pour 1 à 2 secondes. Vous

#### *éditeur d'aiguillages et de signaux*

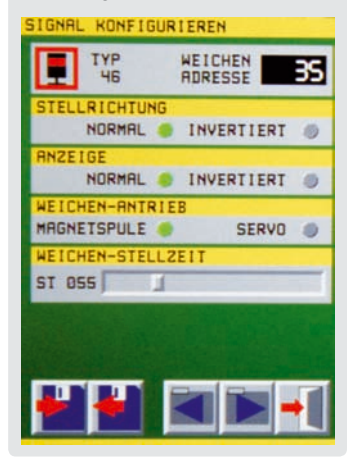

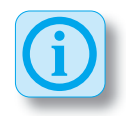

pouvez donc d'abord dessiner le plan des voies et vous pouvez après configurer les aiguillages et les signaux directement dans le plan de voies.

Vous avez la possibilité de configurer ces caractéristiques:

**Type:** Le **Commander** vous montre le symbole respectif du plan de voies.

**Adresse:** Touchez le champ de l'adresse et insérez une valeur d'adresse valable par le clavier sur l'écran (faites attention au mode d'emploi du décodeur). Vous pouvez effacer le champ avec «CL» et vous le  $confirm$ ez avec « $OK$ ».

**Polarisation:** Ici vous pouvez corriger la polarisation des moteurs qui sont branchés à l'envers.

**Représentation:** Ici vous pouvez modifier la représentation symbolique des aiguillages dans le plan de voies.

**Type de moteur:** Choisissez si l'aiguillage est commandé par un moteur conventionnel au par un moteur servo. Selon votre choix vous pouvez configurer le moteur individuellement.

Sur la page suivante du menu, vous configurez le système digital et vous enregistrez si le décodeur doit effectuer une commande au moment de mise en marche.

- Faites les configurations souhaitées.
- • Touchez le symbole «**sauvegarder**» pour sauvegarder l'entière configuration dans le Communder.
- • En touchant le symbole «**Quitter**», vous terminez le menu. Vous pouvez toujours changer la configuration. Rappelez le menu pour ce but.

# Connexion au protocole des rails:

Connectez le décodeur (d'accessoires ou de signaux) aux fils rouge et brun de la tension des voies selon le mode d'emploi du décodeur.

Effectuez la programmation de l'adresse selon le mode d'emploi du décodeur.

#### **Décodeurs DCC:**

Mettez le décodeur en mode de programmation. Touchez le champ désiré dans le plan de voies. Le **Commander** enverra une commande vers l'adresse correspondante. Le décodeur réagira sur la commande et il va sauvegarder l'adresse.

Alternativement vous pouvez envoyer une commande vers le décodeur en mode directe, si le décodeur correspon-

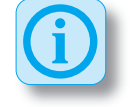

dant se trouve en mode de programmation.

La plupart des décodeurs confirmeront la réception de l'adresse par une action et retourneront après au mode d'opération normale. Lisez en tout cas le mode d'emploi du décodeur.

# Editeur du plan de voies

Avec l'éditeur du plan de voies, vous créez ou éditez les plan de voies directement dans le *Communder*. Vous pouvez créer et sauvegarder trois plans différents. Les plans peuvent être plus grands que la partie visible sur l'écran du **Commander**.

Vous pouvez seulement éditer les plans de voies quand le **Commander** est dans le mode d'opération «manuel». Le symbole à droite en bas doit indiquer un signal rouge (Hp0 ou Hp0/Sh1).

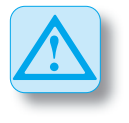

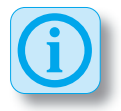

# **Décodeurs Märklin-Motorola:**

Chez des décodeurs Märklin-Motorola plus anciens, l'adresse du décodeur est configurée par des interrupteurs DIP. Le **Commander** vous montre comment positionner les interrupteurs DIP sur le décodeur, quand vous sélectionnez le protocole Märklin-Motorola.

#### Connexion au Viessmann SpeedBus:

Connectez un décodeur approprié au LowSpeedBus du Commander.

Le **Commander** reconnaîtra le décodeur. Il ouvrira un menu de sélection et vous offrira de positionner et de configurer le nouvel article.

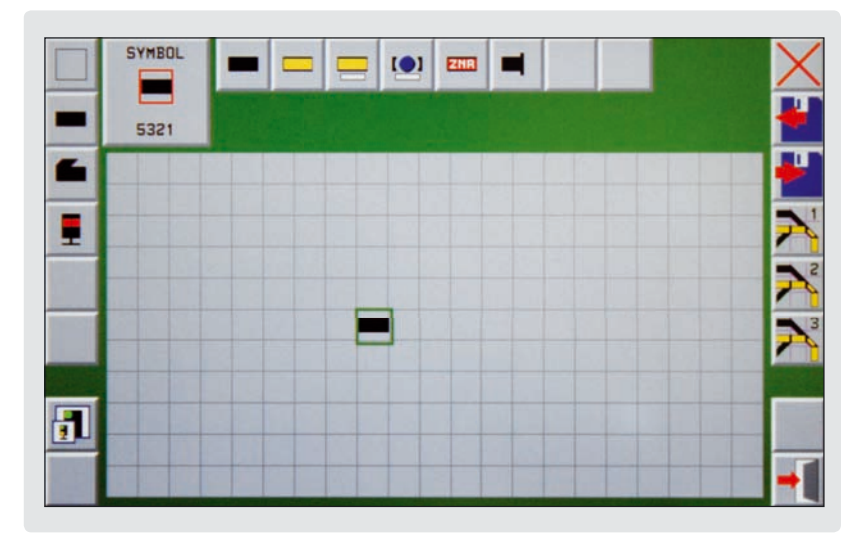

#### Editer les plans de voies:

- • Choisissez le plan de voies souhaité.
- • Sélectionnez le menu "**Editeur du plan de voies** " en appuyant sur le symbole du menu système (à gauche en bas).
- • Activez l'éditeur du plan de voies an «**Plan de voies**». Vous êtes maintenant dans l'éditeur du plan de voies.

Au **milieu** vous voyez la grille du plan de voies sélectionné.

**A gauche** se trouvent les symboles avec les différentes catégories des types de champs (symboles du trajet, symboles d'aiguillages, symboles de signaux, etc.). Ici vous sélectionnez la catégorie souhaitée.

**Au dessus** se montrent les symboles qui correspondent aux catégories. Le type de champ actif est montré à gauche dans le champ de sélection.

**A droite** vous voyez quelques symboles pour éditer le plan de voies:

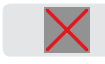

Effacer le plan (vide tout le plan de voies.)

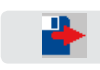

Charger le plan (rétablit l'état sauvegardé du plan de voies.)

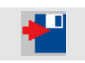

Sauvegarder le plan (sauvegarde l'état actuel du plan de voies.)

### **Editer les plans de voies est très facile:**

- • Sélectionnez le type de champ dans les catégories. Le symbole correspondant apparaîtra dans le champ de sélection et en même temps à la position du curseur.
- • Vous traînez le symbole à sa position avec votre doigt ou avec le stylus.
- • Tournez le symbole avec un des deux régulateurs de vitesse jusqu'au moment qu'il est dans la position souhaitée.
- • Appuyez maintenant sur le navigateur jusqu'au moment du clic pour fixer le symbole dans le plan de voies.

Ainsi vous construisez le plan de voies champ par champ.

- • Sauvegardez le plan de voies en appuyant sur le symbole "**sauvegarder**".
- • Quittez l'éditeur du plan de voies en appuyant sur le symbole "**quitter**".

# Editeur de routes

L'éditeur de routes est un moyen très puissant pour l'automatisation de l'exploitation sur votre réseau. Avec le **Commander** vous pouvez appeler et utiliser les routes automatiquement (par temps ou par rétrosignalisation) ou manuellement par un toucher d'un bouton.

#### Créer et éditer des routes:

Pour créer une route, il faut d'abord créer un plan de voies.

Veuillez maintenant dessiner votre réseau comme plan de voies dans le **Commander** 

- • Sélectionnez le menu "**Routes**" en appuyant le symbole du menu système (à gauche en bas).
- Démarrez l'éditeur de routes par un toucher sur le symbole auprès du texte «**Routes**». Vous êtes maintenant dans l'éditeur de routes. Celui est composé de 9 pages dans lesquelles vous pouvez configurer toutes les caractéristiques des routes.

A gauche et à droite des pages vous trouvez quelques symboles pour éditer les données insérées:

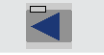

Page précédente

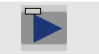

Page suivante

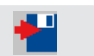

Sauvegarder la route dans le Commander

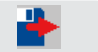

Charger une route

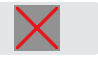

Effacer les données insérées sur la page actuelle

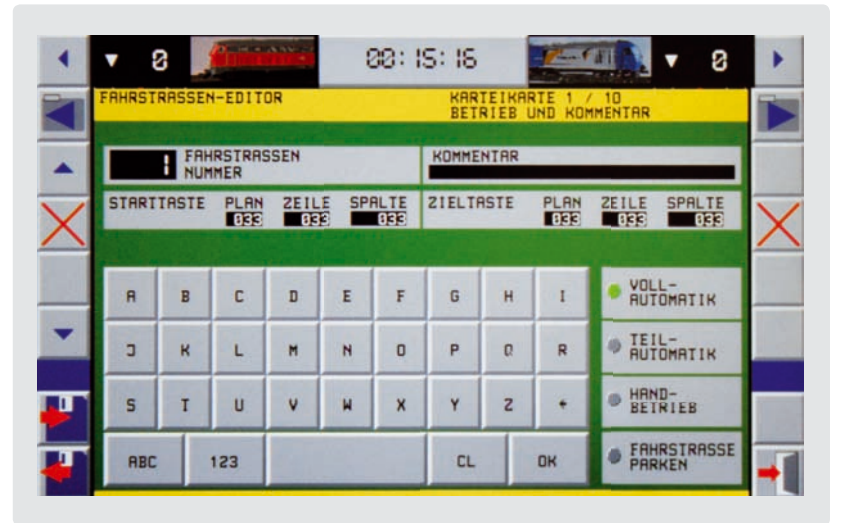

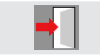

Quitter le menu

 $\blacktriangleright$ 

Appeler le plan de voies concerné pour la sélection des sections de voie. Vous pouvez également accoupler les différents plans de voies pour fixer les points de départ et d'arrivée.

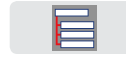

Rappeler le menu de la page.

Pour la création ou le changement d'une route vous feuilletez les pages en séquence et vous éditez les données qui vous sont présentées.

# **Pages 1 et 2:**

- • Fixez le numéro de la route et les remarques par moyen du clavier alphanumérique.
- • Choisissez le mode d'opération (automatique, manuelle).
- • Sélectionnez la position de départ et la position d'arrivée dans le plan de voies (optionnel).

Pour ce but, vous appuyez sur le champ de sélection de plan de voies à côté de la page. Un plan de voies s'ouvrira.

• Sélectionnez le plan souhaité

- • Appuyez sur le symbole de touche désiré. Un cadre vert clignotera autour du symbole.
- • Retournez vers la page.

#### **Page 3:**

Une route peut être appelée par une rétrosignalisation ou contrôlé par le temps. Appuyez sur le symbole souhaité. La rétrosignalisation pour appel automatique de la route peut être sélectionnée dans le plan de voies. Si un train passe sur le contact sélectionné, le **Commander** peut automatiquement configurer et activer la route su ivante – si elle est libre. On peut aussi accomplir ce but par train spécifique, si vous utilisez une rétrosignalisation intelligente.

#### **Page 4:**

Sur cette page «Rétrosignalisations à suivre», vous pouvez insérer tous les sections de voie qui appartiennent à la route. Ainsi vous assurez que la route est seulement activée ou désactivée quand elle est vraiment libre.

# **Page 5:**

Sur cette page «Actions d'accessoires», vous configurez toutes les actions qui sont nécessaires pour admettre un train sur la route. Celles-ci sont entre autres les positions des aiguillages et des signaux sur la route, mais aussi le comportement du train.

Vous sélectionnez les aiguillages et les signaux dans le plan de voies. Là vous appuyez sur le symbole souhaité et vous le commandez dans la position correcte (p.e. tourné ou tout droit, arrêt ou marche). Retournez ensuite à la page de configuration.

Pour sélectionner un train, vous appuyez sur une des positions de commandes (p.e. «03 aucune commande») et vous choisissez le symbole de locomotive à droite. Configurez la vitesse et la direction du train avec les symboles disponibles.

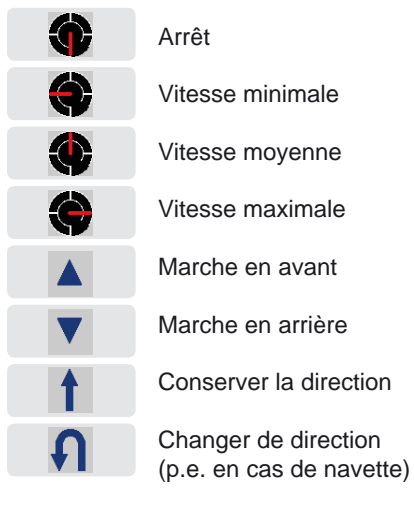

correspond qu'à une seule locomotive, sélectionnez la locomotive de la liste ainsi:

Appuyez sur le symbole de locomotive et choisissez une locomotive de la liste. La route et la vitesse sont maintenant valables seulement pour cette locomotive. Par la sélection de différentes locomotives vous pouvez configurer pour quelles loco motives la route est valable et avec quelle vitesse ils doivent la passer.

#### **Page 6:**

Avec la page 6 vous pouvez attribuer des commandes aux sections de voie avec rétrosignalisation. Quand une locomotive passe la section, le **Commander** peut appeler une fonction programmée. Vous pouvez par exemple appeler un son de la locomotive ou vous pouvez activer l'éclairage.

#### **Page 7:**

Configurez au moins une section du trajet dans le plan de voies comme contact d'arrivée. Appuyez sur le champ de sélection du plan de voies. Un plan de voies s'ouvrira. Sélectionnez le plan concerné et appuyez sur le symbole de touche souhaité. Un cadre vert clignotera autour du symbole.

La commande pour la locomotive est valable pour toutes les locomotives. Si elle ne

Retournez vers la page de configuration.

#### **Page 8:**

Sur cette page vous insérez les commandes pour désactiver la route. Après que le train est passé par la route, elle peut être désactivée pour libérer la route pour les autres trains.

Pour ce but, les éléments concernés (aiguillages et signaux) doivent être retournés dans leur état de base. Le procédé est identique qu'à la page 5.

#### **Page 9:**

Créez sur cette page le verrouillage de la route.

Par cause de sécurité, des différentes routes, comme par exemple des départs parallèles d'une gare sur les mêmes voies, ne peuvent pas être activées simultanément. Chez les routes qui utilisent les mêmes rétrosignalisations, le Commander fait ce verrouillage automatiquement. Si des routes «hostiles» n'ont pas de rétrosignalisations en commun, vous devez verrouiller les routes l'un contre l'autre manuellement.

• Quand vous avez inséré tous ces données dans les pages consécutives, vous sauvegardez la route et vous quittez l'éditeur en appuyant sur le symbole «**Quitter**».

Vous pouvez rappeler la route plus tard avec le numéro de la route pour en faire des changements.

# Fonctions du système

Dans le menu système vous pouvez configurer, souvent seulement une fois, des fonctions spécifiques du système. Appuyez sur le paramètre souhaité et changez la configuration.

# Langue

Choisissez la langue souhaitée par les symboles de drapeaux.

# Clarté de l'écran

Configurez la clarté de l'écran.

# Situation de départ

Configurez ici un des trois modes d'opération: automatique, semi-automatique ou manuelle. Le **Commander** va démarrer dans le mode sélectionné.

# Protocoles

Choisissez le protocole. Le **Commander** est compatible avec les protocoles Märklin-Motorola ancien et nouveau et le NMRA-DCC. Une opération mixte avec les deux protocoles est possible.

# Temps en modèle

Vous pouvez accélérer le temps du Commander par rapport au temps réel et ainsi vous pouvez atteindre une opération plus réaliste sur votre réseau. Vous pouvez confiqurer la vitesse du temps graduellement entre 1,0 (temps réel) – 10 (temps modèle).

# Mise-à-jour du logiciel

Le logiciel du **Commander** est continuellement actualisé. Regardez alors de temps en temps sur l'internet à **www.viessmann-commander.de** s'il y a un logiciel plus actuel que le vôtre. Vous pouvez le télécharger et l'installer sur votre Commander.

Nous aimerions vous informer sur les nouveaux logiciels avec de plus amples fonctionnalités pour le **Commander**.

Veuillez alors enregistrer votre Commander immédiatement chez Viessmann!

Veuillez toujours faire attention aux modes d'emploi des mises-à-jour.

# **Renseignement:**

Pour les mises-à-jour vous avez besoin d'un PC Windows avec interface  $USB 2.0$ 

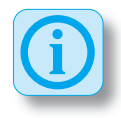

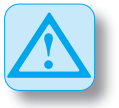

#### **Attention: Eteignez les options d'économie d'énergie!**

Votre ordinateur ne peut pas activer son mode standby ou d'économie d'énergie. Ceci est certainement le cas chez des ordinateurs portables. Configurez les options d'énergie de votre ordinateur avant la mise-à-jour.

### Effectuer une mise-à-jour

Vous pouvez facilement installer une miseà-jour sur votre **Commander** vous-même.

- Connectez le **Commander** en marche à l'ordinateur avec un câble USB.
- La première fois que vous connectez le **Commander** avec l'ordinateur, il faut installer le pilote pour l'interface USB. Vous le trouverez sur le DVD.
- • Avancez vers le menu **système** en appuyant sur le symbole (à gauche en bas).
- Activez le mode de mise-à-jour en appuyant sur le symbole à côté du texte «**software update**». Vous êtes maintenant dans le mode de **mise-à-jour** du logiciel.
- Lisez les indications sur le *Commander*.
- Commencez le mise-à-jour sur l'ordinateur par un double-click.
- Suivez les indications de la mise-à-jour sur l'ordinateur.

# **Attention:**

Ayez de la patience! Une mise-à-jour du Commander peut prendre 20 minutes.

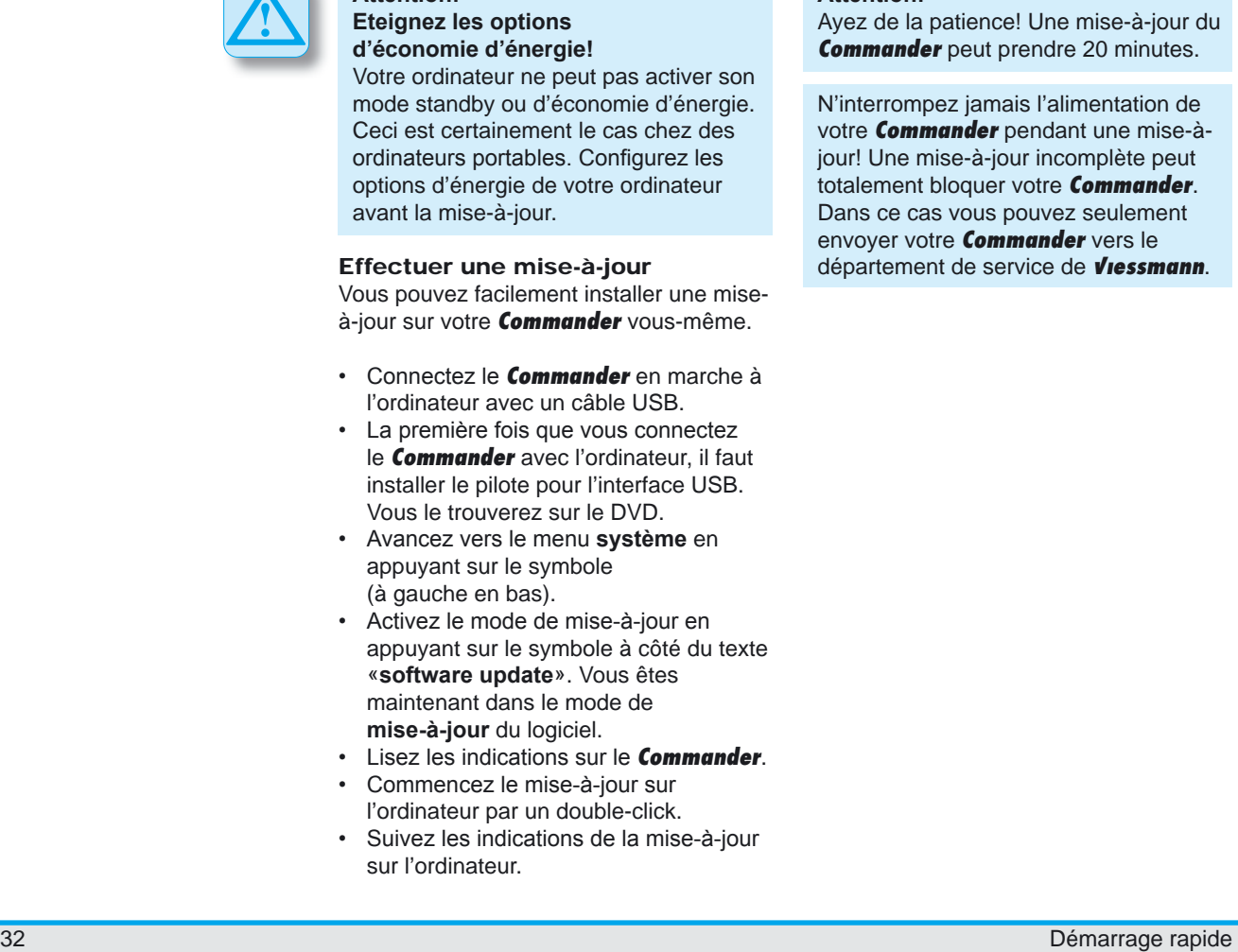

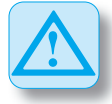

**STOP** 

# Autres renseignements

#### Données techniques

#### Commander:

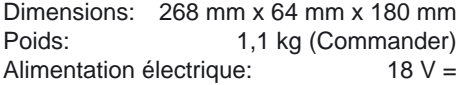

Sortie du booster: 3,0 A continue Sortie voie de programm.: 1,2 A continue

Ecran: Ecran couleur TFT, 800 x 480 Pixel

Température ambiante:

5 – 35° C (opération)  $-10 - 45^{\circ}$  C (stockage)

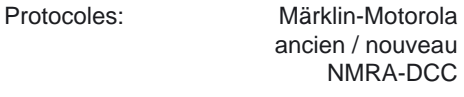

#### Alimentation:

Dans la boîte du **Commander** se trouve une alimentation avec les caractéristiques techniques ci-dessous. Utilisez seulement cette alimentation pour votre **Commander**.

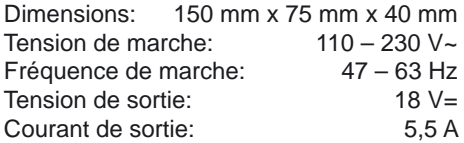

# Déclaration de conformité

#### Nous, Viessmann **Modellspielwaren**

**GmbH**, Am Bahnhof 1, D-35116 Hatzfeld, déclarons comme seul responsable que le produit *Viessmann Commander*, auquel ce mode d'emploi se rapporte, concorde avec les normes suivantes:

EN 55014-1:2002-09, EN 55014-2:2002-08, EN 61000-3-2: 1995, EN 60742: 1995, EN 61558-2-7: 1998

Conforme aux dispositions des directives: 89 / 366 / EWG et 73 / 23 / EWG. Le **Commander** porte le signe CE.

# Protection de l'environnement / enlèvement

Enlèvement d'anciens appareils électriques et électroniques (valable dans Union Européen et les autres pays européens avec systèmes de collection séparés).

Des produits qui portent le signe d'une poubelle barrée ne peuvent pas être enlevés par les déchets normaux à la fin de leur durée de vie, mais ils doivent être rassemblés dans un point de collection pour le recyclage des appareils électriques et électroniques.

Le symbole sur le produit, le mode d'emploi ou l'emballage l'indiquent. Les matériaux sont à remployer selon leurs caractéristiques.

Avec le remploi, le recyclage ou autres formes d'utilisation d'anciens appareils, vous faites une contribution importante à la protection de notre environnement.

Demandez le lieu du point de collection chez votre commune.

# Notice de garantie

Chaque appareil est entièrement testé avant la livraison. Le délai de la garantie est de 2 ans à partir de la vente de l'appareil. Si un défaut se manifeste pendant cette période, vous devez contacter directement la firme **Viessmann**. Si un défaut de production ou de matériel est constaté après contrôle, l'appareil sera réparé gratuitement. Exclu de la garantie sont: les endommages de l'appareil par cause d'utilisation incompétente, ne pas suivre le mode d'emploi, ne pas l'utiliser pour le but défini, des surcharges, des réparations de ses propres mains, changements de la construction, endommages violents de l'extérieur, surchauffage, etc.… Chaque demande par cause de dommages et de dommages de suite des

raisons citées ci-dessus sont également exclus.

# Plus de renseignements

Vous trouverez plus de renseignements concernant l'utilisation du Commander sur le DVD de formation joint.

Le DVD peut être regardé avec chaque lecteur DVD et ordinateur.

Vous y trouverez un mode d'emploi multi médiale, qui vous montre pas à pas l'utilisation du **Commander** avec des fragments de vidéo. Ensuite vous y trouverez ce mode d'emploi, et les logiciels qui appartiennent au Commander .

Des renseignements actuels et un forum pour échanger vos idées avec des autres utilisateurs se trouvent sur l'internet sur le site spécial pour le *Commander*:

#### **www.viessmann-commander.de**

Nous vous souhaitons beaucoup de plaisir avec votre Commander!

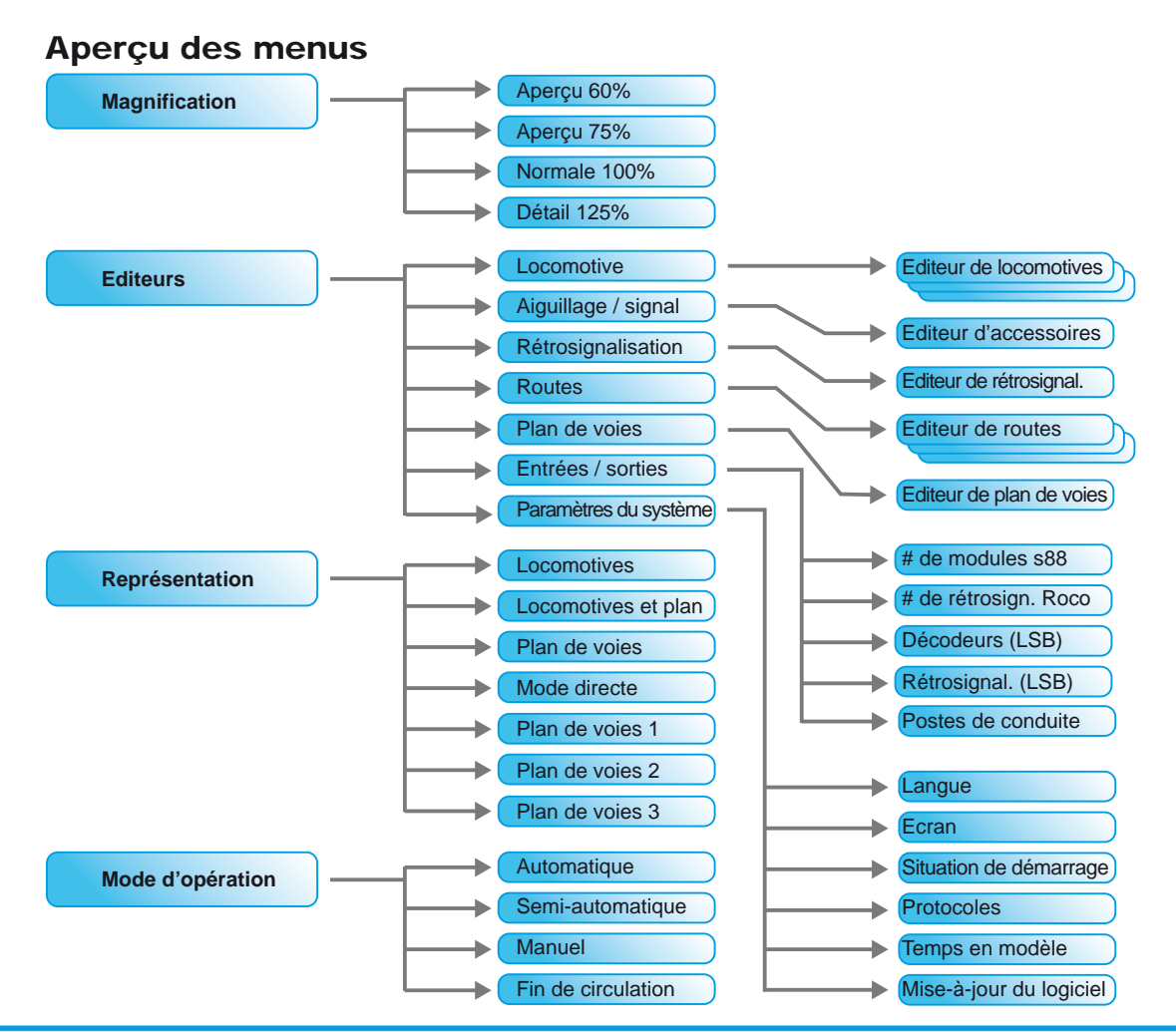

Viessmann Commander

# Aperçu des symboles

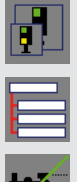

Menu de magnification

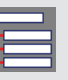

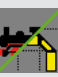

- 
- Menu système / éditeurs

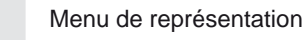

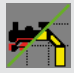

Mode "locomotives et plan de voies"

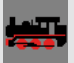

Mode "locomotives"

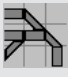

- Mode "plan de voies"
- Mode directe

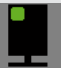

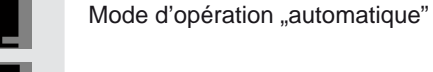

 $\blacksquare$ Mode d'opération "semi-automatique"

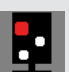

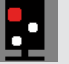

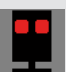

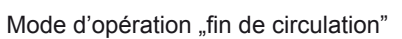

Mode d'opération "manuel"

Quitter le menu

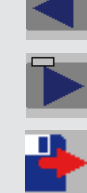

Page suivante

Page précédente

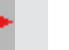

Charger

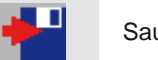

Sauvegarder

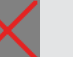

Effacer

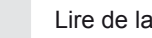

Lire de la locomotive (valeur CV)

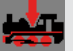

"‡.,

Ecrire dans la locomotive (valeur CV)

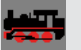

 $\frac{1}{2}$ 

 $\blacktriangleright$ 

Editeur: locomotives

Editeur: aiguillages/signaux

Editeur: rétrosignalisation

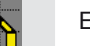

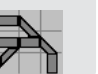

Editeur: routes

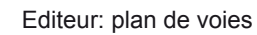

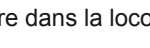

### 5300 **Commander**

# **Démarrage** rapide

SachNr.: 92373 Stand: 1/2008 Traduction: Mattias Vermeulen

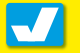

#### Viessmann

**Modellspielwaren GmbH** Am Bahnhof 1 D – 35116 Hatzfeld (Eder)

#### © 2007 Viessmann **Modellspielwaren GmbH**

Tous droits réservés. Des erreurs, changements et possibilités de livraison par cause d'avance technique sont réservés. Les dimensions électriques et mécaniques peuvent varier. Chaque réclamation de dommage ou dommage de suite par cause d'utilisation non conforme, ne pas suivre ce mode d'emploi, des changements et modifications de ses propres mains, etc. sont exclus. Ne convient pas pour des enfants de moins de 14 ans. En cas d'utilisation incompétente il y un risque de blessures.

Märklin est une marque déposée de la firme Gebr. Märklin & Cie GmbH, Göppingen. RailCom est une marque déposée de la firme Lenz Elektronik GmbH, Gieβen. Toutes autres marques déposées sont la propriété de leur titulaire.

La multiplication et la reproduction de cette documentation dans n'importe quelle forme est seulement permis avec autorisation écrite de la firme **Viessmann Modellspielwaren GmbH**, Hatzfeld.